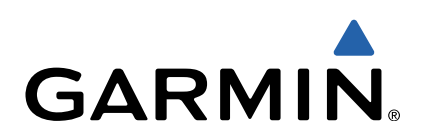

# Серия VIRB™ Краткое руководство по эксплуатации

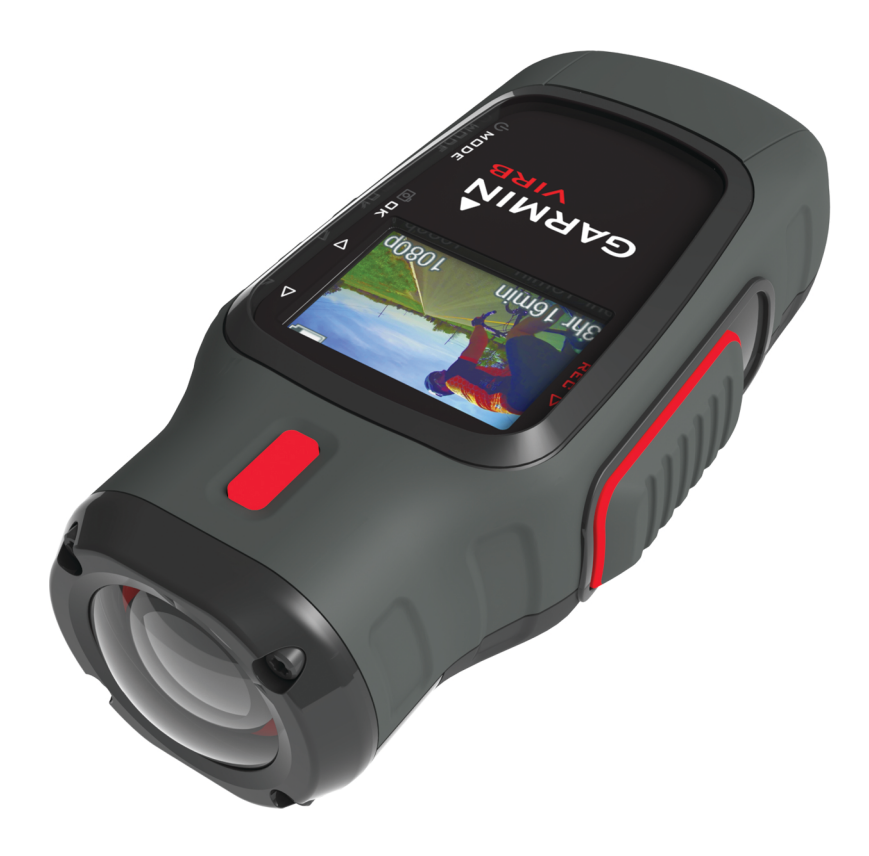

# **Введение**

#### **ВНИМАНИЕ!**

Сведения о безопасности и другую важную информацию см. в руководстве *Правила техники безопасности и сведения об изделии*, которое находится в упаковке изделия.

Ответственность за соблюдение безопасности при использовании данного устройства лежит на пользователе. Garmin® не несет ответственности за любой

имущественный ущерб, травму или летальный исход, возникший при использовании данного устройства любым способом.

#### **Установка карты памяти**

Для использования устройства необходимо установить ...<br>карту памяти microSD™ объемом до 64 ГБ. Для оптимальной работы используйте карту памяти класса 10 или выше.

- **1** Поверните D-образное кольцо против часовой стрелки и потяните за него, чтобы снять крышку.
- **2** При необходимости извлеките аккумулятор.
- **3** Сдвиньте фиксатор карты памяти  $\textcircled{1}$ , расположенный в отсеке для элементов питания, в сторону объектива и приподнимите его.

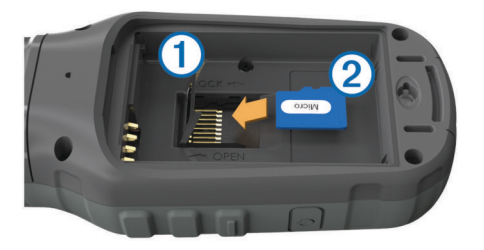

- **4** Вставьте карту памяти 2, повернув ее стороной с золотыми контактами вниз.
- **5** Опустите фиксатор.
- **6** Сдвиньте фиксатор карты памяти от объектива для его блокировки.
- **7** Установите аккумулятор на место.
- **8** Установите на место крышку отсека для элементов питания и поверните D-образное кольцо по часовой стрелке.

#### **Установка аккумулятора**

#### **ВНИМАНИЕ!**

Данное устройство работает от литий-ионного аккумулятора. Во избежание травм или повреждения устройства, вызванных чрезмерным нагревом аккумулятора, устройство необходимо хранить вдали от прямого солнечного света.

- **1** Поверните D-образное кольцо против часовой стрелки и потяните за него, чтобы снять крышку.
- **2** Найдите металлические контакты на конце ионнолитиевого аккумулятора.
- **3** Вставьте аккумулятор в отсек контактами вперед.

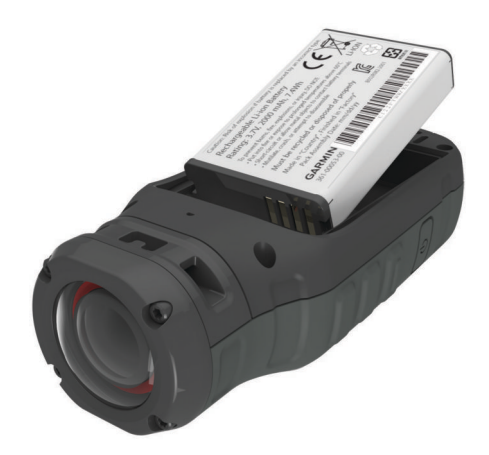

- **4** Легким нажатием вставьте аккумулятор на место.
- **5** Установите на место крышку отсека для элементов питания и поверните D-образное кольцо по часовой стрелке.

#### **Зарядка литий-ионного аккумулятора**

#### *ПРЕДУПРЕЖДЕНИЕ*

Во избежание коррозии рекомендуется перед зарядкой или подключением устройства к компьютеру тщательно просушить разъем mini-USB, защитную крышку и прилегающие участки корпуса.

Не используйте устройство для зарядки элементов питания других производителей (не Garmin). Попытка зарядить элемент питания другого производителя (не Garmin) может привести к повреждению устройства и аннулированию гарантии.

**ПРИМЕЧАНИЕ.** зарядка аккумулятора может осуществляться только при температуре от 32 °F до 114 °F (от 0 °C до 45 °C).

Вы можете зарядить аккумулятор от обычной настенной розетки или порта USB на компьютере. Вы также можете использовать дополнительное зарядное устройство. Дополнительную информацию см. на веб-сайте [www.garmin.com/outdoor.](http://www.garmin.com/outdoor)

**1** Снимите защитную крышку  $\oplus$  с разъема mini-USB  $\otimes$ .

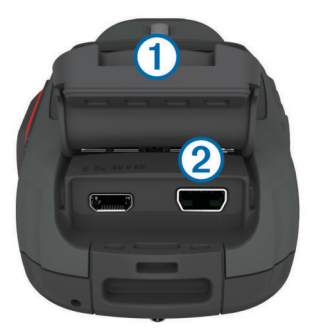

- **2** Вставьте меньший разъем USB-кабеля в разъем mini-USB.
- **3** Вставьте конец кабеля USB в адаптер переменного тока или USB-порт компьютера.
- **4** Подключите адаптер переменного тока к стандартной настенной розетке.

При подключении устройства к источнику питания, устройство включается. Во время зарядки аккумулятора светодиодный индикатор горит оранжевым цветом.

**5** Зарядите аккумулятор полностью. По завершении зарядки цвет индикатора меняется на зеленый.

**6** Отсоедините USB-кабель и плотно закройте защитную крышку.

#### **Крепление устройства к держателю**

Рекомендуется крепить устройство к держателю при температуре от 70° до 100° F (от 21° до 38° C).

В комплект устройства входит набор монтажных оснований и скоб, которые можно использовать в различных конфигурациях. В данной инструкции приводится один из примеров возможной конфигурации. Также можно приобрести дополнительные держатели для устройства, например держатели для ношения, автомобильные держатели или штатив. Дополнительную информацию см. на веб-сайте [www.garmin.com/outdoor.](http://www.garmin.com/outdoor)

**ПРИМЕЧАНИЕ.** по умолчанию экран камеры должен быть направлен вверх для видеосъемки с правильной ориентацией изображения. Можно изменить настройки так, чтобы иметь возможность съемки при направленном вниз экране [\(стр. 4\).](#page-3-0)

- **1** Тщательно очистите монтажную поверхность водой или спиртом.
- **2** Удалите защитную пленку с основания  $\oplus$  и крепко прижмите основание к монтажной поверхности.

В зависимости от контура монтажной поверхности можно использовать плоское или изогнутое основание.

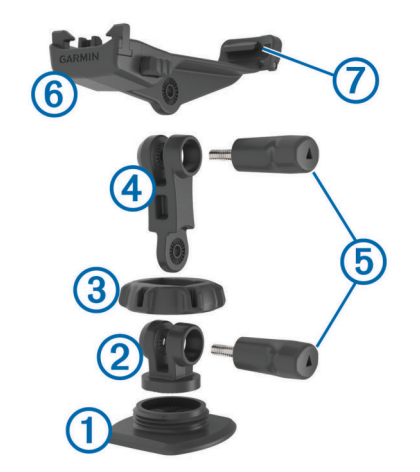

- **3** Оставьте основание приклеиваться к монтажной поверхности не менее чем на 24 часа.
- **4** Поместите муфту 2 в основание.
- **5** Поместите кольцо с резьбой  $\textcircled{3}$  на муфту и затяните на основании.
- **6** Установите монтажную скобу  $\overline{a}$  в муфту.
- **7** Вставьте барашковый винт Ä в шарнир и затяните, чтобы зафиксировать угол наклона шарнира.
- **8** Установите держатель камеры 6 в верхнюю часть монтажной скобы.
- **9** Вставьте барашковый винт в шарнир и затяните, чтобы зафиксировать угол наклона шарнира.
- 10 Поместите замок  $\oslash$  в задней части держателя камеры в гнездо на задней стороне камеры.
- 11 Зажмите кнопки ® по бокам держателя, нажмите на переднюю часть камеры <sup>(9)</sup>, направляя ее вниз, и отпустите кнопки.

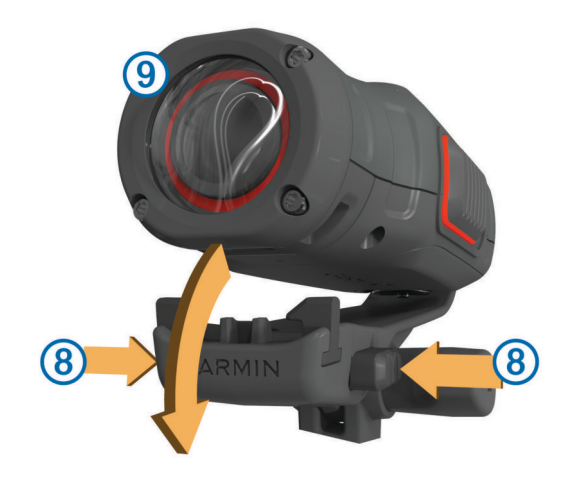

Правильно закрепленная камера должна быть прочно зафиксирована и не должна двигаться в держателе.

**12**Если камера в держателе двигается, нажмите на переднюю часть камеры и вставьте ее в держатель до щелчка.

#### **Кнопки**

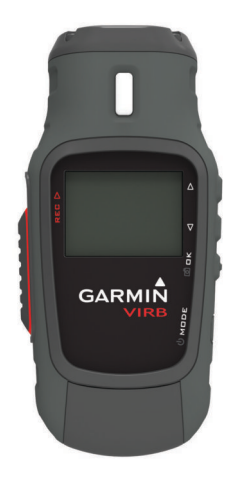

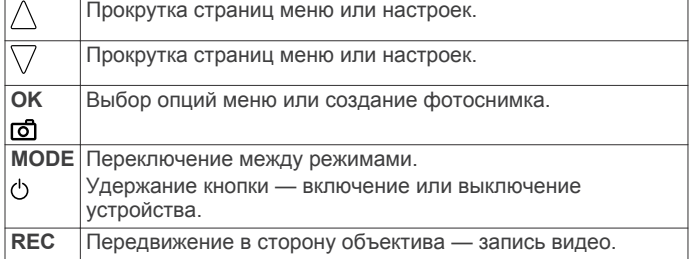

#### **Включение устройства**

Чтобы включить устройство, воспользуйтесь кнопкой () или **REC**.

- Нажмите  $^1$ 
	- При включении устройства отображается видоискатель.
- Передвиньте **REC** в сторону объектива. При включении устройства начнется запись видео.

#### **Выключение устройства**

#### *ПРЕДУПРЕЖДЕНИЕ*

Для предотвращения потери данных всегда выключайте устройство перед извлечением аккумулятора.

**ПРИМЕЧАНИЕ.** выключение устройства во время видеозаписи невозможно.

**1** При необходимости передвиньте **REC** от объектива.

<span id="page-3-0"></span>**2** Удерживайте нажатой кнопку (b).

Во время сохранения данных путевого журнала и выключения на экране появляется значок  $\Diamond$ .

При необходимости извлечения аккумулятора дождитесь отключения экрана.

#### **Режимы**

При работе с устройством можно использовать несколько режимов.

**ВИДОИСКАТЕЛЬ**: отображение видоискателя камеры и информации о статусе.

**ВОСПРОИЗВЕДЕНИЕ**: просмотр видеозаписей и фотографий.

**ПАНЕЛЬ УПРАВЛЕНИЯ**: отображение данных с датчика в виде таблиц и полей данных (только для VIRB Elite).

**УСТАНОВКА**: изменение настроек камеры.

#### *Изменение режимов*

- **1** Нажмите **MODE** для переключения между доступными режимами.
- **2** При появлении на экране требуемого режима отпустите **MODE**.

# **Видео**

#### **Запись видео**

**ПРИМЕЧАНИЕ.** при очень низком уровне заряда аккумулятора во время видеозаписи устройство автоматически останавливает запись, сохраняет видео и выполняет безопасное завершение работы.

**1** Передвиньте **REC** в сторону объектива для начала записи видео.

Если устройство выключено, оно включится автоматически. Видеозапись начнется сразу после включения.

**2** Передвиньте **REC** от объектива для завершения записи видео.

Видеозапись сохраняется на карте памяти в формате файла MP4, а путевой журнал видеозаписи сохраняется на карте памяти в формате файла GPX.

#### **Настройки видео**

#### Выберите **MODE** > **УСТАНОВКА** > **ВИДЕО**.

**Режим**: выбор разрешения, формата экрана и частоты кадров.

**Поле зрения**: выбор уровня масштабирования.

- **Цикл**: включение функции циклической записи и настройка продолжительности видеозаписи для сохранения (в минутах) при записи цикла видео.
- **Автозапись**: включение функции автоматической записи. При выборе настройки **Во время движения** запись начинается автоматически, когда устройство приходит в движение. При выборе настройки **Режим "Лыжи"** запись начинается автоматически, когда устройство начинает движение вниз (только для VIRB Elite).

**Микрофон**: включение микрофона.

#### **Расширенные программы записи** Выберите **MODE** > **УСТАНОВКА** > **РАСШИРЕННЫЕ**.

**Коррекция дисторсии**: корректирует бочкообразную дисторсию при фото- и видеосъемке с использованием широкоугольного объектива. Автоматически устанавливает для настройки видео **Поле зрения**  значение **Широкий**. Комбинация **Вкл+Стабилизация**  активирует функцию стабилизации изображения для уменьшения дрожания видеозаписи.

**Развернуть камеру**: настройка камеры для видео- и фотосъемки с экраном, направленным вверх или вниз. Настройка **Этой стороной вниз** позволяет выполнять видео- и фотосъемку с правильной ориентацией изображения, когда экран направлен вниз.

# **Фотографии**

#### **Фотосъемка**

На данном устройстве доступно несколько способов фотосъемки.

- Выберите **MODE** > **ВИДОИСКАТЕЛЬ**, наведите камеру на объект при помощи видоискателя и нажмите  $\overline{0}$ .
- Нажмите и удерживайте  $\overline{\mathbf{0}}$ , находясь в любом режиме, кроме экрана воспроизведения.

На короткое время на экране устройства отобразится фотография, а затем появится экран, на котором вы находились перед выполнением съемки.

Во время видеозаписи нажмите  $\overline{0}$  для создания фотографии с разрешением видеозаписи.

Во время видеозаписи фотографии всегда создаются в нормальном режиме фотосъемки. Серийная съемка недоступна во время записи видеоролика.

#### **Настройки фотографий**

Выберите **MODE** > **УСТАНОВКА** > **ФОТО**.

**Разрешение**: выбор разрешения фотоснимков.

**Режим**: выбор режима съемки. В режиме **Серийная съемка**  несколько снимков создается в течение короткого промежутка времени для выполнения фотосъемки определенного момента, например пересечения финишной черты на гонках.

**Автоспуск**: настройка таймера задержки при выполнении фотосъемки. В режиме **Повтор включен** фотосъемка выполняется автоматически через определенный промежуток времени до повторного нажатия кнопки  $\overline{\mathbf{0}}$ .

**Метка даты**: добавление метки даты на фотоснимок.

## **Воспроизведение**

#### **Просмотр фотографий и видеозаписей**

Созданные фотографии и видеозаписи можно просматривать на экране устройства.

- **1** Выберите **MODE** > **ВОСПРОИЗВЕДЕНИЕ**.
- **2** Нажмите кнопку  $\nabla$  или  $\wedge$  для выбора фотографии или видеозаписи.

Видеозаписи обозначены значком  $\mathbf{\odot}$ .

**3** Нажмите кнопку **OK**.

Для управления воспроизведением видео используйте элементы управления на экране.

#### **Удаление фотографий и видеозаписей**

- **1** Выберите **MODE** > **ВОСПРОИЗВЕДЕНИЕ**.
- **2** Нажмите кнопку  $\triangledown$  или  $\triangle$ , чтобы выбрать фотографию или видеозапись.
- **3** Нажмите кнопку  $OK > \frac{1}{10}$ .

#### **Панели управления**

**ПРИМЕЧАНИЕ.** эта функция доступна только для VIRB Elite.

Панель управления представляет собой группу полей данных, таблиц или диаграмм с данными, полученными от датчиков устройства и подключенных ANT+™ датчиков. Панели управления предоставляют возможность просмотра данных с датчика, записанных в путевой журнал, как в реальном времени, так и за определенный период времени.

#### **Просмотр панелей управления**

- **1** Выберите **MODE** > **ПАНЕЛЬ УПРАВЛЕНИЯ**.
- **2** Для перехода между панелями управления нажимайте  $\triangle$ или  $\nabla$ .

#### **Сопряжение с датчиками ANT+**

При выполнении сопряжения совместимого ANT+ датчика с устройством данные с датчика включаются в путевой журнал, что позволяет просматривать панели управления этими данными.

- **1** Включите датчик и поместите устройство и датчик на расстоянии не более 3 м. (10 футов) друг от друга.
- **2** На устройстве выберите **MODE** > **УСТАНОВКА** > **ДАТЧИКИ**.
- **3** На устройстве выберите тип датчика для сопряжения. Значок датчика начнет мигать. При выполнении сопряжения и подключения значок загорится ровным светом.

## **Треки**

**ПРИМЕЧАНИЕ.** эта функция доступна только для VIRB Elite.

Трек представляет собой запись пути следования. В путевом журнале хранится информация о расположенных вдоль записанного пути точках, включая время, местоположение и высоту каждой точки. При сопряжении устройства с ANT+ датчиками данные, полученные от подключенных датчиков, включаются в путевой журнал.

Устройство непрерывно выполняет запись в путевой журнал, когда оно включено. Трек сохраняется на карте памяти в формате файла FIT при каждом выключении устройства. Устройство также выполняет запись отдельного путевого журнала для каждой видеозаписи. Путевые журналы видеозаписей сохраняются на карте памяти в формате файла GPX при каждом завершении видеозаписи. Путевые журналы включают данные о точках трека с интервалом в одну секунду.

Путевые журналы в формате GPX и FIT можно просматривать на компьютере при помощи приложения BaseCamp™. Дополнительную информацию см. на вебсайте [www.garmin.com/basecamp](http://www.garmin.com/basecamp). Вы также можете просматривать и загружать путевые журналы в формате FIT на Garmin Connect™. Дополнительную информацию см. на веб-сайте <http://connect.garmin.com>.

# **Информация об устройстве**

#### **Настройки системы**

#### Выберите **MODE** > **УСТАНОВКА** > **СИСТЕМА**.

**GPS**: прием спутниковых сигналов GPS на устройстве. Настройка **Во время записи** обеспечивает прием сигналов GPS только в режиме видеозаписи (только для VIRB Elite).

**Индикатор записи**: включение или выключение индикатора записи.

**Тоны**: включение или отключение звуковых сигналов.

**Время**: выбор формата времени и даты.

**Единицы**: настройка единиц измерения.

**Язык**: выбор языка экранных сообщений.

- **Сбросить настройки**: восстановление настроек устройства по умолчанию.
- **О системе**: отображение важной информации о программном обеспечении и идентификатора устройства.

#### **Чистка устройства**

#### *ПРЕДУПРЕЖДЕНИЕ*

Не используйте сухую ткань для очистки объектива. Использование сухой ткани может привести к повреждению влагоотталкивающего покрытия объектива.

Вытрите устройство мягкой и гладкой тканью, смоченной в воде или спирте.

#### **Технические характеристики**

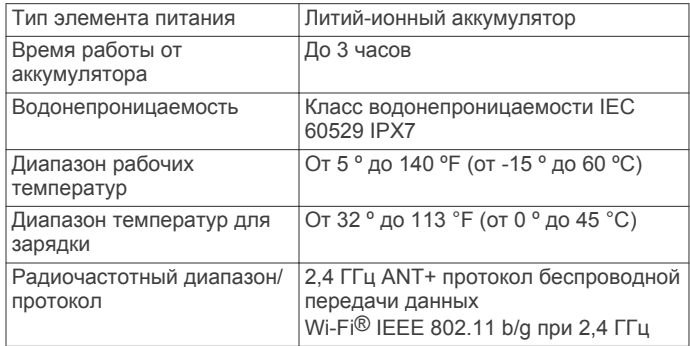

#### **Дополнительная информация**

Дополнительные сведения об этом устройстве см. на вебсайте компании Garmin.

- Посетите веб-сайт [www.garmin.com/outdoor](http://www.garmin.com/outdoor).
- Посетите веб-сайт [www.garmin.com/learningcenter.](http://www.garmin.com/learningcenter)
- Для получения информации о дополнительных аксессуарах и запасных деталях посетите веб-сайт <http://buy.garmin.com> или обратитесь к своему дилеру Garmin.

#### **Поддержка и обновления**

Приложение Garmin VIRB обеспечивает удобный доступ к следующим функциям и службам на устройстве.

- Просмотр и изменение записанных видеороликов
- Просмотр путевых журналов
- Привязка путевых журналов к записанным видеороликам
- Обновление программного обеспечения и функций

Приложение Garmin VIRB поддерживается на компьютерах с ОС Windows® и Mac®. Дополнительную информацию см. на веб-сайте [www.garmin.com/VIRB.](http://www.garmin.com/VIRB)

# **www.garmin.com/support**

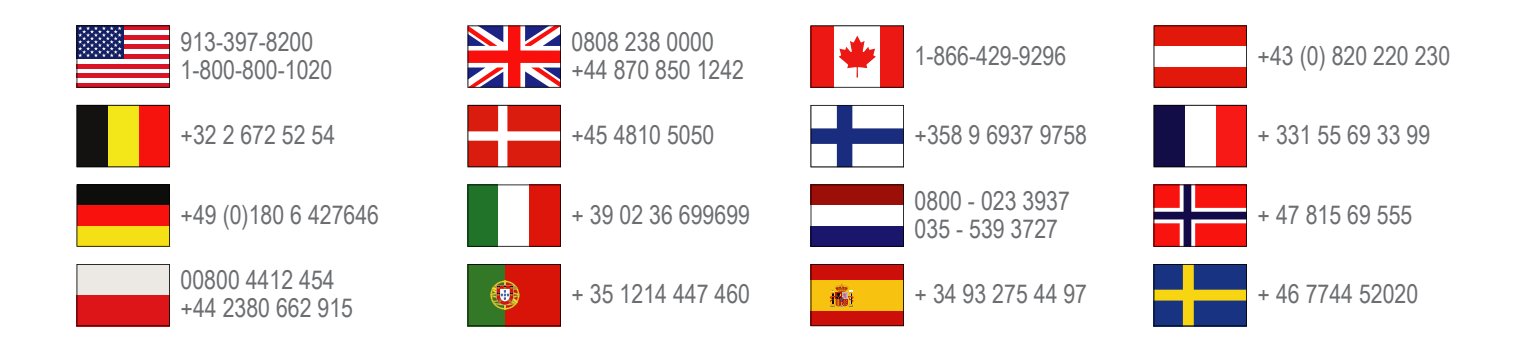

**Garmin International, Inc.** 1200 East 151st Street Olathe, Kansas 66062, США

**Garmin (Europe) Ltd.** Liberty House, Hounsdown Business Park Southampton, Hampshire, SO40 9LR, Великобритания

**Garmin Corporation**

No. 68, Zhangshu 2nd Road, Xizhi Dist. New Taipei City, 221, Тайвань (R.O.C.)

Garmin® и логотип Garmin являются товарными знаками компании Garmin Ltd. или ее подразделений, зарегистрированными в США и других странах. VIRB™, ANT+™, Garmin Connect™ и BaseCamp™ являются товарными знаками компании Garmin Ltd. или ее подразделений. Данные товарные знаки запрещено использовать без явного разрешения Garmin.

Для получения информации о лицензии на открытый исходный код, связанный с данным продуктом, см. документ wifi\_copyrights.txt на карте памяти microSD данного устройства.

microSD™ и логотип microSDXC являются товарными знаками SD-3C, LLC. Другие товарные знаки и названия являются собственностью соответствующих владельцев. Windows® является зарегистрированным товарным знаком компании Microsoft Corporation в США и других странах. Mac® является товарным знаком корпорации Apple Computer Inc. Wi-Fi® является зарегистрированным товарным знаком организации Wi-Fi Alliance.

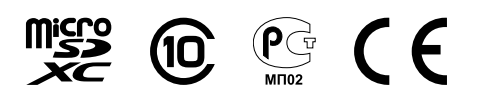